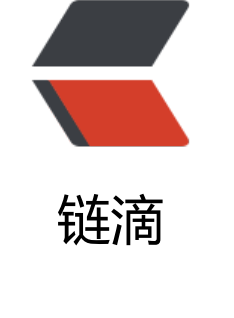

## [R[OS\]小](https://ld246.com)结

作者: lixiang0

- 原文链接:https://ld246.com/article/1472537169670
- 来源网站: [链滴](https://ld246.com/member/lixiang0)
- 许可协议:[署名-相同方式共享 4.0 国际 \(CC BY-SA 4.0\)](https://ld246.com/article/1472537169670)

<p>之前的教程已经学习了 ROS 中的关键概念。接下来学习如何让 ROS 在一个真实或者仿真的机 人上运行了。</p>

<p>给定一个运行 ROS 的机器人,可以基于前面教程的理解列出机器人上发布和订阅的主题,定义 这些主题消费的消息,然后编写你自己的节点来处理传感器数据和在世界里行动。</p>

<p>ROS 真正的吸引力不是本身作为发布和订阅的中间件,而是 ROS 为世界范围内的开发者分享他 的代码提供了一套标准的机制。ROS 最佳的特性就是它庞大的社区。</p>

<p>你可能被大量的包淹没了,本教程试图指出一条清晰的路径接下来该怎么学习。</p> <p>####1.建立仿真<br>

就算你有真实的机器人,使用仿真器也是一种更好的方式,假设有意外才不会伤害人生安全和破坏实 机器人。</p>

<p>你可以可以使用 PR2 仿真器或者 Turtlebot 仿真器,或者查找现有的 robot,看看有没有对应 仿真器。</p>

<p>对于仿真的机器人的控制,可以使用 teleop 包或者根据对 ROS 的理解找到相关的主题并编写 码发送相关的消息来驱动机器人。</p>

<p>####2.Exploring RViz<br>

RViz 是一个强大的仿真工具,它允许你查看机器人的传感器和内部状态。更多的参考:<a href="htt s://ld246.com/forward?goto=http%3A%2F%2Fwiki.ros.org%2Frviz%2FUserGuide" target="\_bl nk" rel="nofollow ugc">http://wiki.ros.org/rviz/UserGuide</a></p>

<p>####3.Understanding TF<br>

TF 包是机器人在保持追踪期间用来在不同坐标系之间的转换。对于 TF 好的理解是使用不同真实机器 的基本,所以学习本教程是值得的。</p>

<p>如果你正在创建自己的机器人,考虑为你的机器人创建一个 URDF 模型。如果使用的是标准机 人,那么很有可能已经创建好了。虽然如此,熟悉 URDF 包也是应该要做的。</p> <p>####3.Going Deeper<br>

经过上面的学习,可以开始机器人做一些复杂的任务了。下面的连接能够提供一些帮助: </p> <p>#####3.1actionlib - actionlib 为可抢占式的任务提供标准化的接口。这个包被广泛的应用于 R S 中更高等级的包。<br>

#####3.2navigation - 2D navigation: 地图构建和路径规划。<br> #####3.3MoveIt - 控制机器人的手臂</p>